#### **Ação ao esquecer Código do Usuário e/ou Senha**

## **SOLICITAR NOVA SENHA**

O cliente devera enviar **e.mail** endereçado a **dicor@inmetro.gov.br** contendo as seguintes **informações**:

- •**Assunto do E.mail é "SOLICITAÇÃO DE NOVA SENHA"** •**Razão Social**
- •**CNPJ**
- •**Estado**
- •**Cidade**
- •**Telefone de contato**
- •**E.mail de contato**
- •**Nome do contato**

# **RECEBER**

**Após a analise da solicitação** o cliente recebera em **2 (dois) dias** no seu **e.mail de contato a resposta da CGCRE/INMETRO** com código de **Usuário** e a nova **Senha** inicial (12345).

•Na tela do Orquestra BPM (http://www.inmetro.gov.br/orquestra) inserir **Usuário** e a nova **Senha** inicial (12345)

•Clicar em **Enviar**

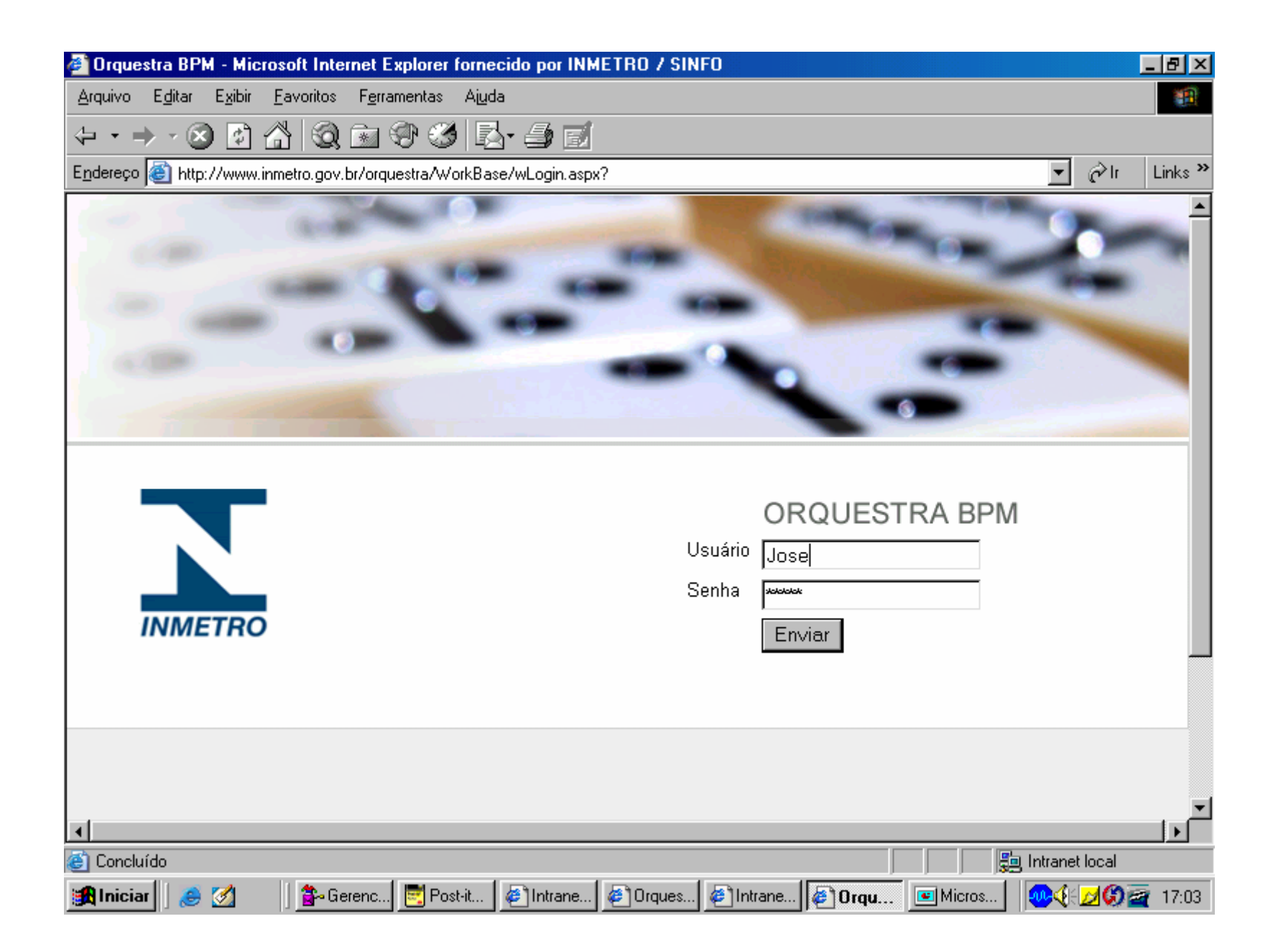

## **Para segurança do cliente devera ser executado o procedimento de ALTERAÇÃO DE SENHA**

- A **direita a cima**
- Ao lado do nome do cliente **clicar na figura**

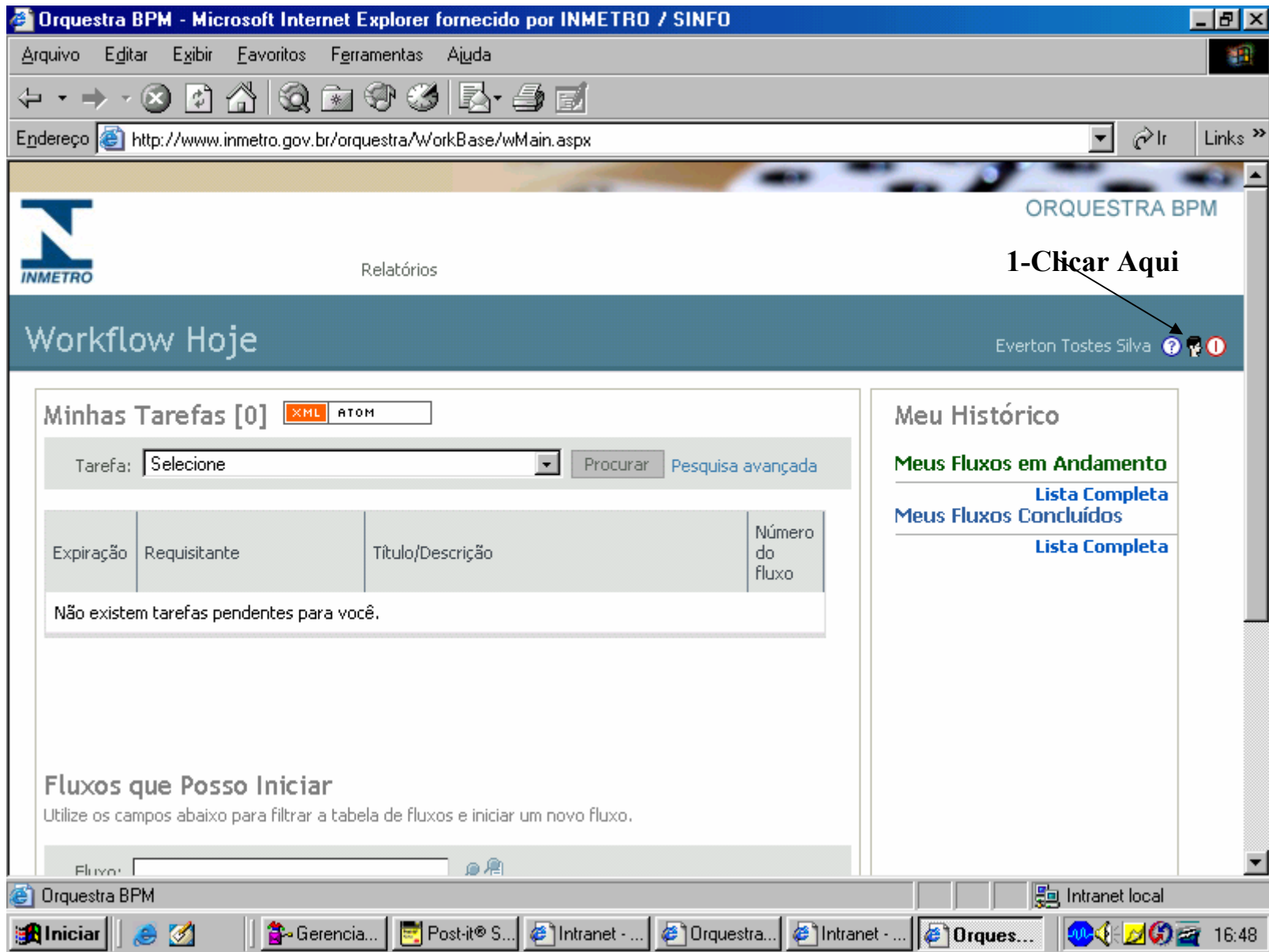

# **ALTERAÇÃO DE SENHA**

•**Altere** o campo de sua **senha**

•**Memorize** a sua nova senha

•Clicar em **Atualizar** para salvar as alterações

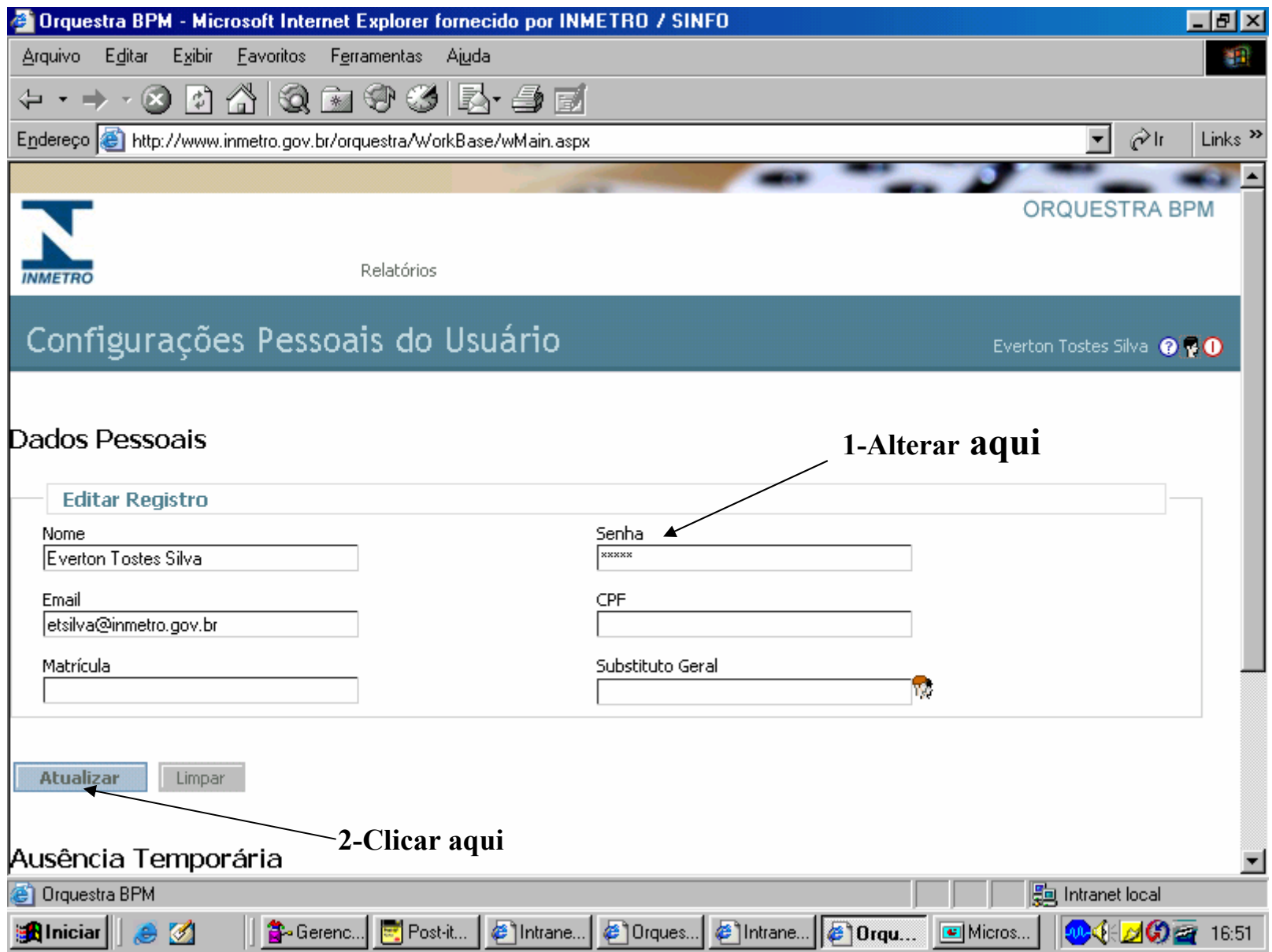